## 全國高級中等學校及國立特殊教育學校學生學籍申報作業流程圖

## 及系統功能修訂說明

111 年 1 月 26 日

1. 學籍網路申報作業流程圖-系統作業流程

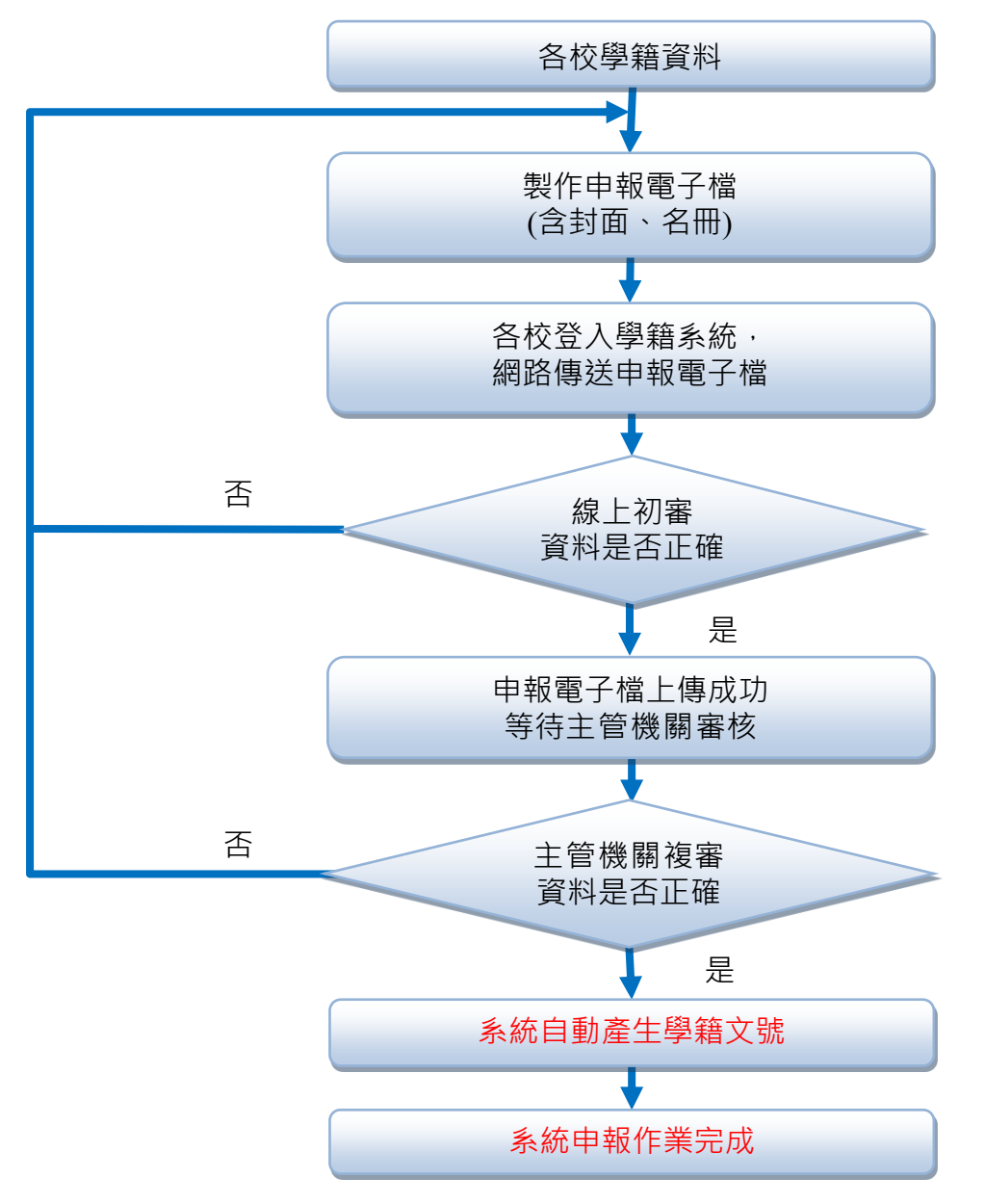

**電子檔上傳時間:** 第 2 學期末異動名冊、第 2 學期歷屆畢業生異動名冊(8/1~8/31) 第 2 學期末延修生相關名冊(8/15~9/15) 畢業生名冊(8/15~9/20) 新生名冊、新生保留錄取資格名冊(8/21~9/20) 第 1 學期初異動名冊、第 1 學期轉入名冊(9/1~9/25) 第 1 學期初延修生相關名冊(9/1~9/20) 第 1 學期末異動名冊、第 1 學期歷屆畢業生異動名冊、第 1 學期末延修生相關名冊(1/21~2/20) 第 2 學期初異動名冊、第 2 學期轉入名冊、第 2 學期初延修生名冊(3/1~3/15)

2. 學籍網路申報作業流程圖-行政作業流程

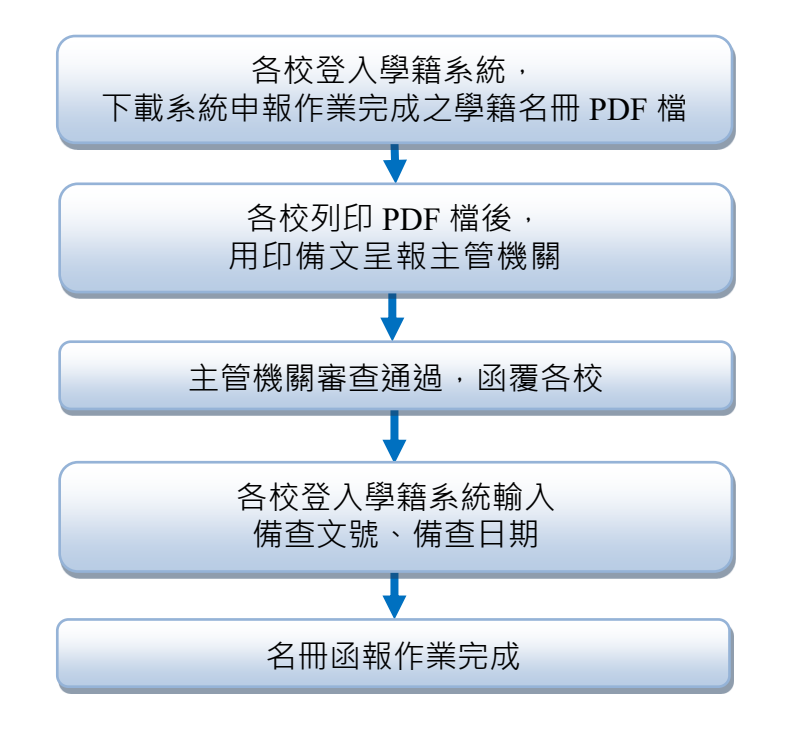

## **函報日期:**  $\cdot$  9 月 30 日前: 第 2 學期末異動名冊、第 2 學期歷屆畢業生異動名冊 第 2 學期末延修生相關名冊 畢業生名冊 新生名冊、新生保留錄取資格名冊 第 1 學期初異動名冊、第 1 學期轉入名冊 第 1 學期初延修生相關名冊

## 二、3 月 20 日前:

第 1 學期末異動名冊、第 1 學期歷屆畢業生異動名冊、第 1 學期末延修生相關名冊 第 2 學期初異動名冊、第 2 學期轉入名冊、第 2 學期初延修生名冊

- 3. 系統功能修訂說明
	- 3.1 新增自動產生學籍文號功能:申報電子檔經由系統上傳成功且主管機 關審核通過後,系統將自動產生學籍文號(例如:1110114 臨編學統 1110000005),即完成系統申報作業。

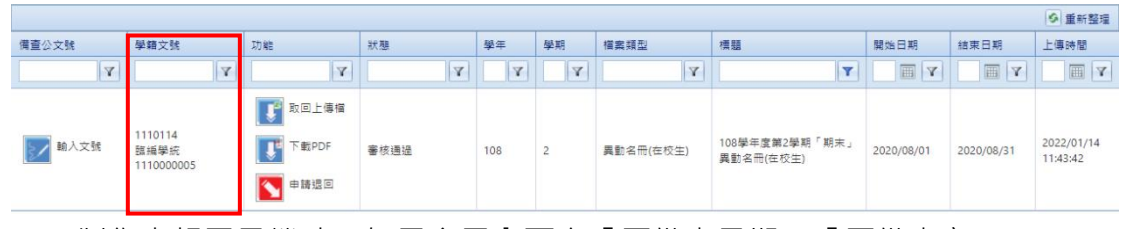

※ 製作申報電子檔時,如果名冊內頁有「原備查日期」、「原備查文 字」、「原備查文號」的欄位,應填入學生上一本名冊之學籍文 號。

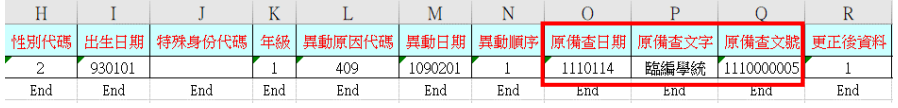

3.2 新增《學籍申報》頁面之「備查公文號」欄位:各校下載系統申報作 業完成之 PDF 檔,列印後用印備文呈報主管機關,收到主管機關的 覆函後,請將覆函的「發文日期」、「發文字號」輸入至備查公文號。

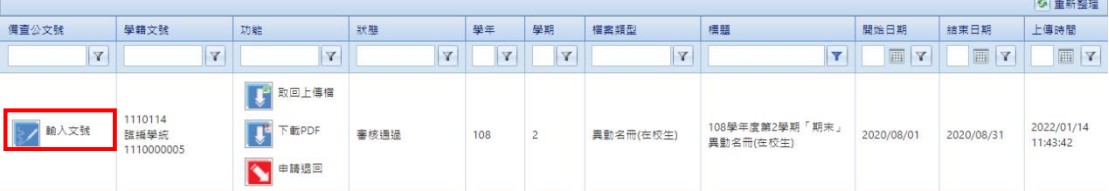

※ 輸入完成後,即完成名冊函報作業。

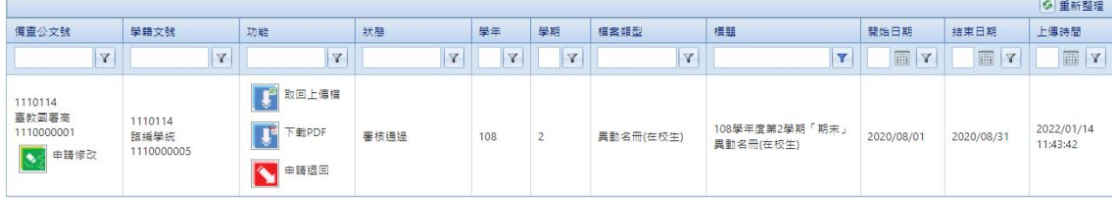